# **PELATIHAN PEMBUATAN IKLAN PEMASARAN PRODUK PROMOSI MENGGUNAKAN APLIKASI VOICE MAKER PENGISI AUDIOTEXT TO SPEECH (TTS) DI SMK BM BUDI AGUNG MEDAN**

**Elida Tuti Siregar, Ommi Alfina**\***, Wisesa Panca Praja Damanik Ambarita**

Universitas Potensi Utama, Medan, Indonesia Email: ny.aroen@gmail.com

DOI: https://doi.org/10.46880/methabdi.Vol3No1.pp54-58

### *ABSTRACT*

*Animation-based product promotions digitally present information about products and introduce products in the form of stunning design animations that attract the attention of consumers with creative and interactive designs. E-marketing product integration of digital text, graphics, animation, audio, images and video as interactive multimedia in product promotion refers to a computer-based consumer service system that responds to customer actions focused on goals and content delivered through multimedia to users or potential buyers. This workshop is aimed at private schools located in Medan, class XII SMK Budi Agung in the form of practical activities in the laboratory making animated product advertisements and voice acting using the Voice Maker Free Text Speech (TTs) application. This activity is a tridarma of higher education each semester carrying out community service.*

*Keyword: Budi Agung Vocational High School Product Advertisement, Multimedia, Free Text to Speech (TTS) Voice Maker Application.*

#### **ABSTRAK**

*Promosi produk berbasis animasi secara digitalisasi menyajikan informasi tentang produk serta memperkenalkan prosuk dalam bentuk animasi desain yang memukau menarik perhatian para konsumen dengan desain yang kreatif dan interaktif. E-marketing produk integrasi teks digital,grafik,animasi, audio, gambar dan video sebagai multimedia interaktif pada promosi produk mengacu pada sistem layanan konsumen berbasis komputer merespon tindakan customer berfokus pada tujuan dan isi yang disampaikan melalui multimedia kepada pengguna atau calon pembeli. Workshop ini ditujukan kepada sekolah swasta berada dikota medan kelas XII SMK Budi Agung berupa kegiatan praktek dilabratorium computer membuat animasi iklan produk dan pengisi suara menggunakan aplikasi Voice Maker Free Text Speech (TTS). Kegiatan ini sebagai tridarma perguruan tinggi tiap semester melaksanakan pengabdian masyarakat.*

*Kata Kunci: Iklan Produk SMK Budi Agung, Multimedia, Aplikasi Voice Maker Free Text to Speech (TTS).*

### **PENDAHULUAN**

Program studi e-marketing jurusan peminatan desain grafis berbasis multimedia adalah jurusan karya seni budaya dan jasa yang berorientasi global dengan menggunakan digitalisasi desain yang menarik dengan menggunakan software pendukung pada vektor *image adobe flash, adobe ilustrator, adobe freehand* dan *microsoft silverhight* dengan menggunakan teknologi desain grafis

menghasilkan anak karya anak bangsa memberikan peluang kepada siswa/i yang memiliki minat dan bakat dalam menciptakan, memproduksi dan karya seni animasi yang dihasilkan jurusan ini memanfaatkan potensi bisnis khususnya pada sekolah swasta Sekolah menegah kejuruan jurusan pemasaran.

Disini penulis mengadakan kegiatan workshop membuat iklan promosi produk menggunakan *macromedia flash* membuat teknologi informasi dengan aplikasi *Voice Maker Free Text to Speech (TTS)* menyalin suara yang berbeda-beda seperti anime, kartun dan bahasa lainnya untuk menarik perhatian konsumen. Salah satu aplikasi Text to Speech untuk mengisi suara bahasa indonesia yang mendukung suara indoTTS adalah Voice maker. Pelatihan pembuatan iklan produk ini dimulai dengan langkah awal mengimport objek gambar, menganimasikan objek tersebut, lalu menyisipkan suara indoTTS mengkonversi text bahasa indonesia menjadi ucapan atau suara disertai visualisasi pengucapan menampilkan animasi. Dengan adanya pelatihan ini penggunaan teknologi yang berkembang menambah wawasan dan informasi kepada para siswa di SMK Budi Agung

#### **TUJUAN DAN MANFAAT**

Tujuan dan manfaat dari workshop ini kegiatan karya seni dalam bidang design grafis meliputi:

- a. Menumbuhkan jiwa seni dengan desain yang lebih menarik sesuai kreativitas kelas XII desain promosi produk iklan berbasis animasi
- b. Meningkatkan pengetahuan para siswa mengisi suara pada animasi iklan dengan aplikasi Voice maker indoTTS.

### **TINJAUAN LITERATUR**

Seperti diketahui bahwa media promosi merupakan salah satu cara yang paling efektif untuk menyampaikan isi informasi atau mempromosikan barang, jasa atau hal lainnya kepada masyarakat atau target market yang dituju (Maulana, Ramadhan, & Sudaryanti, 2016). Mengiklankan serta mempromosi produk atau jasa yang dijual hingga pembeli tertarik untuk membeli produk dari sajian iklan yang menarik dari desain dan animasi serta penyampaian informasi tentang produk sebagai sarana untuk menarik perhatian konsumen. animasi mengisi suara rangkaian frame yang jika diputar secara berurutan dengan kecepatan yang cukup, menghasilkan gambar yang bergerak mulus seperti film atau video. Animasi juga dapat dipahami sebagai gambar animasi, sehingga Anda perlu mengetahui dengan

tepat detail setiap karakter, mulai dari berbagai ekspresi karakter (normal, diam, marah, tersenyum, tertawa, marah, dll.) (Astutianingtyas, Widiyatmoko, & Pamelasari, 2022; Huda & Ardi, 2021). Gaya/fitur pose saat melakukan aktivitas tertentu yang menjadi ciri khas karakter tersebut. Pada iklan pemanfaatan teknologi informasi dengan aplikasi Voice maker Free Text to Speech (TTS) menyalin suara yang berbeda-beda seperti anime, kartun dan bahasa lainnya untuk menarik perhatian konsumen. Salah satu aplikasi Text to Speech untuk mengisi suara bahasa Indonesia yang mendukung suara indoTTS adalah Voice maker. pembuatan iklan produk ini dimulai dengan langkah awal mengimport objek gambar, meng-animasikan objek tersebut, lalu menyisipkan suara indoTTS mengkonversi text bahasa indonesia menjadi ucapan atau suara disertai visualisasi pengucapan menampilkan animasi kreatif dan interaktif.

Dibawah ini adalah tahapan dalam membuat iklan produk promosi dengan voice maker:

- 1. Buka lembar kerja barupada aplikasi Macromedia Flash.
- 2. Import semua gambar yang diperlukan ke dalam library melalui menu File » Import » Import to Library.

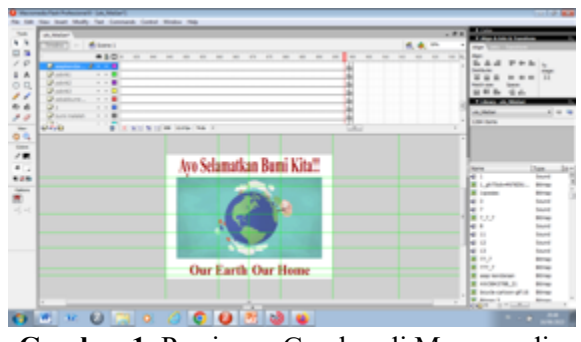

**Gambar 1.** Persiapan Gambar di Macromedia Flash

- 3. Buka web VoiceMaker.in .
- 4. Sediakan teks lalu copy-paste dan tempel tulisan pada kolom putih yang tersedia untuk diubah ke dalam format audio. Sebagai catatan bagi pengguna VoiceMaker tanpa akun login, sekali konversi hanya sampai 250 karakter dan

untuk akun tipe gratis bisa mengkonversi sampai 400 karakter.

5. Pilih tipe engine text-to-speechdan atur bahasa sesuai keinginan. Disini ada beberapa option yang bisa diatur seperti mode SSML pengaturan kecepatan, dan penekanan, bahkan efek suara di bagian bawah dan atas kolom teks yang tersedia.

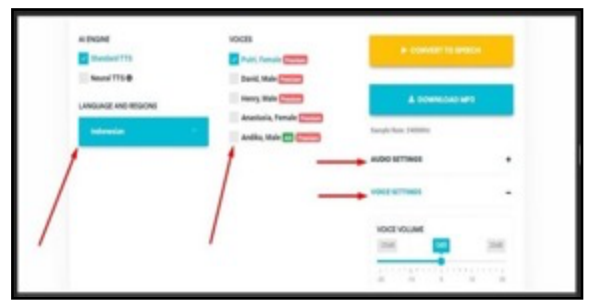

**Gambar 2.** Tampilan Atur Bahasa Pada Voice Maker

6. Langkah selanjutnya tekan tombol Convert to Speech berwarna kuning yang terdapat dibawah kolom. Kemudian klik tombol Play pada audio player untuk mendengar suara hasil konversi, jika hasil suara sudah sesuai dengan yang diinginkan, file audio dapat langsung diunduh dalam format MP3 menggunakan tombol DOWNLOAD MP3 yang berwarna biru.

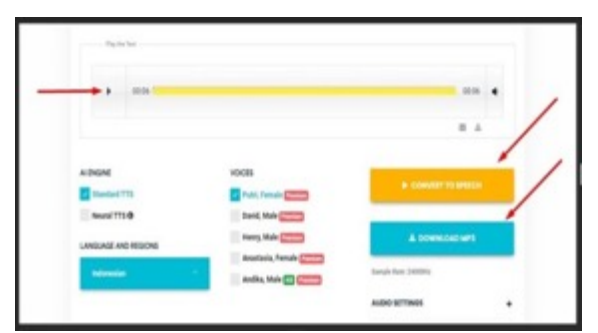

**Gambar 3.** Tampilan Konversi Suara

7. Apabilaaudio sudah diubah menjadi format WAV maka file audio tersebut dapat di import ke library di Macro Media Flash dengan cara pilih menu File » Import » Import to Library. Kemudian drag file audio yang ada pada Library ke timeline atau pilih layer yang diinginkan lalu ke menu properties lalu tentukan sound yang akan digunakan.

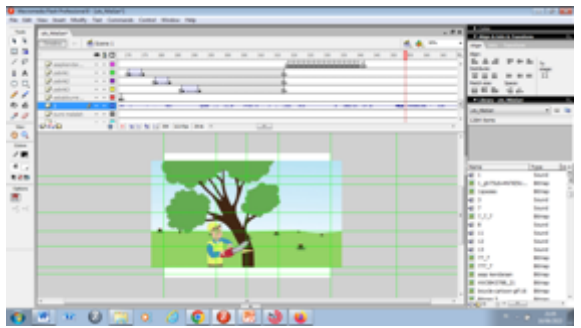

**Gambar 4.** Input Suara dari Library ke Timeline

# **BAHAN DAN METODE PELAKSANAAN Bahan**

Adapun peralatan yang tim perlukan dalam pelatihan ini adalah:

- 1. 1 buah LCDProjector
- 2. Laboratorium Komputer dengan 25Unit PC
- 3. 2 Unit Laptop

### **Mitra Pengabdian**

Lokasi pelaksanaan pengabdian pada masyarakat dilakukan di SMK Budi Agung Medan.

### **Pelaksanaan Kegiatan Pengabdian**

Pelaksanaan pengabdian kepada masyarakat ini dilaksanakan pada hari Senin, tanggal 10 Desember 2022 dari jam 16.00 s.d 18.00 WIB, yang dihadiri lebih kurang 25 orang peserta yang terdiri dari siswa dan siswi SMK Budi Agung Medan kelas XII beserta pengawas. Materi yang disampaikan adalah pengenalan aplikasi Maromedia Flash pembuatan animasi iklan promosi produk dan aplikasi Voice Maker sebagai pengisi suara IndoTTS.

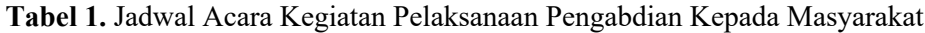

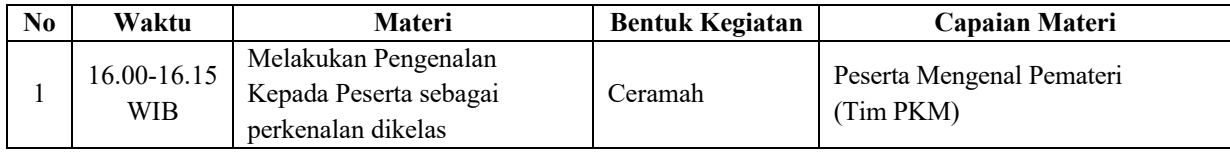

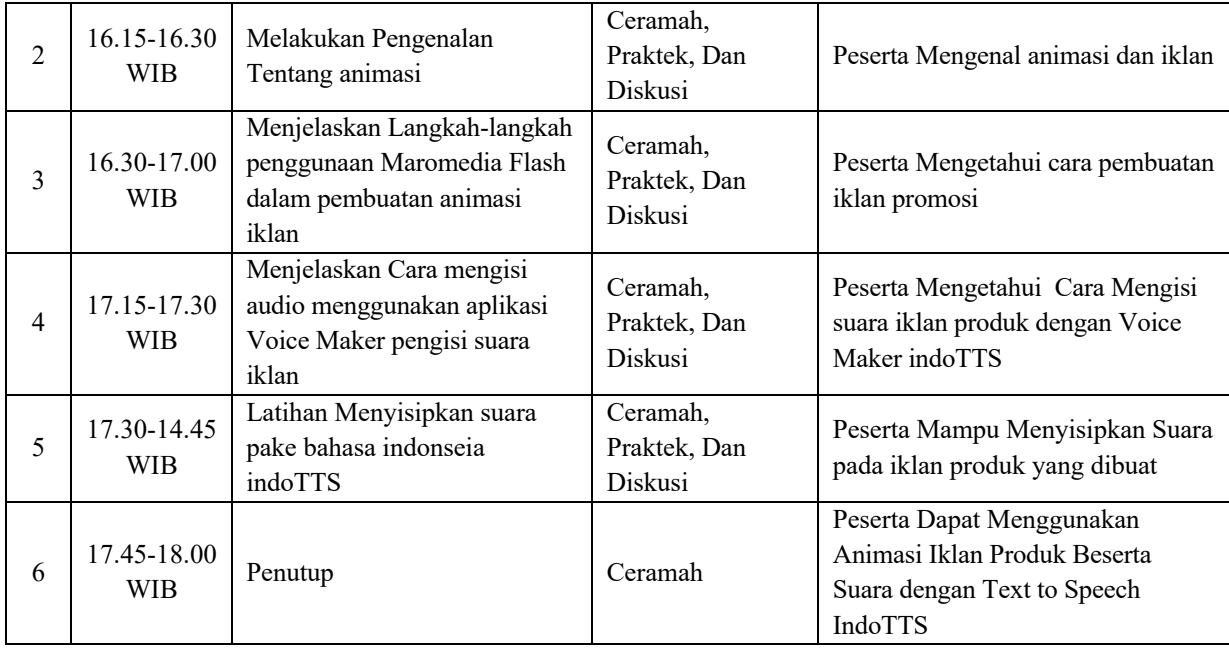

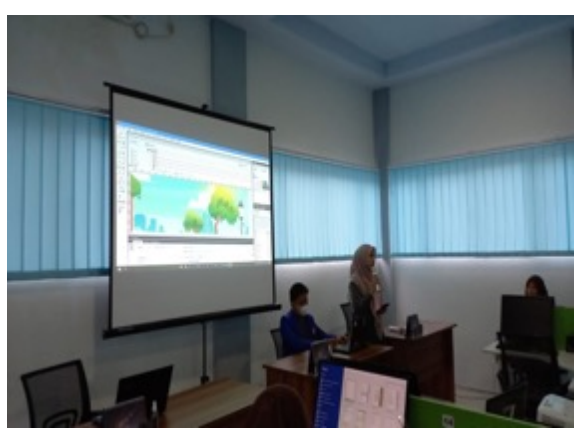

**Gambar 5.** Penyampaian Materi kepada Peserta

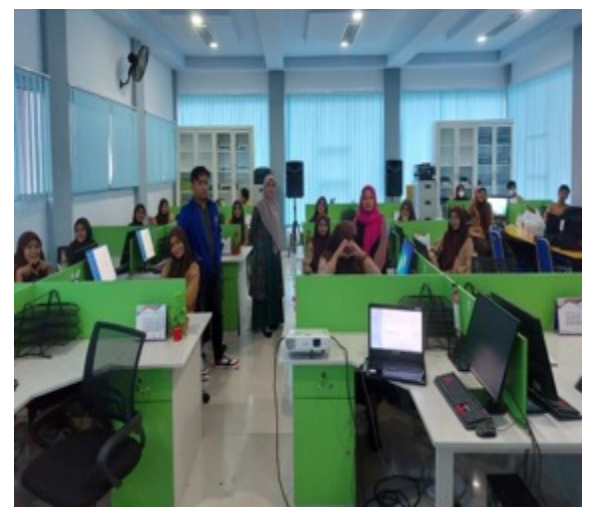

**Gambar 6.** Suasana Kegaitan Pelatihan di SMK Budi Agung Medan

## **HASIL DAN PEMBAHASAN**

Setelah berinteraksi secara langsung, kemudian adanya sesi tanya jawab selama kegiatan berlangsung, hasil dan manfaat yang didapat dari kegiatan pengabdian kepada masyarakat ini adalah:

- a. Menambah pemahaman siswa siswi menggunakan Macromedia Flash dalam pembuatan animasi iklan produk serta pengisi suara menggunakan aplikasi indoTTS Voice Maker sebagai materi dalam pelatihan ini.
- b. Menambah minat siswa-siswi dalam mempelajari dan mencari tau tentang aplikasiaplikasi pendukung dalam pelatihan ini dengan pembuatan iklan menggunakan Macromedia Flash dan aplikasi Voice Maker

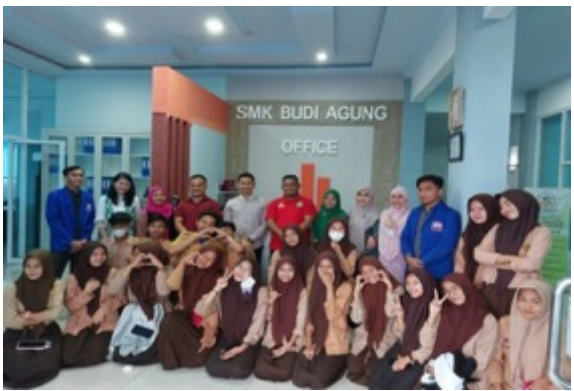

**Gambar 7.** Foto Bersama Usai Kegiatan Pelatihan

Sarana dan prasarana yang disediakan dalam kegiatan pelatihan ini sangat mendukung terlaksananya kegiatan pengabdian pada masyarakat ini merupakan bentuk besarnya minat dan antusiasme peserta dan pihak sekolah selama kegiatan.

### **KESIMPULAN DAN SARAN**

Berdasarkan analisis hasil dari kegiatan yang sudah dilaksanakan, dapat disimpulkan berapa hal sebagai berikut:

- 1. Setelah pelatihan, minat dan bakat siswa/I tergali dengan aplikasi pendukung dalam pembuatan iklan ini sesuai dengan jurusan pemasaran dikegiatan ini jadi lebih meningkatkan seni dan kreatif siswa/i di SMK Budi agung
- 2. Meningkatnya motivasi para siswa-siswi dalam mempelajari aplikasi macromedia Flash membuat animasi iklan pemasaran dan aplikasi Voice Maker sebagai pengisi suara dalam iklan produk ini

Mengingat besarnya manfaat kegiatan pengabdian pada masyarakat ini, serta sarana dan prasarana yang sangat mendukung di sekolah ini, maka selanjutnya perlunya dukungan pihak sekolah untuk menambah jumlah siswa dan siswi yang ikut berpartisipasi dalam pelatihan ini agar lebih banyak lagi terbentuk generasi muda yang berbakat, berinovasi, kreatif dan terampil dalam bidang ilmu desain grafis dan animasi.

### **DAFTAR PUSTAKA**

- Astutianingtyas, D. F., Widiyatmoko, A., & Pamelasari, S. D. (2022). Aplikasi Multimedia Interaktif Berbasis Hologram Dan Text To Speech Guna Mendukung Pembelajaran IPA. In *Proceeding Seminar Nasional IPA* (pp. 283–290).
- Huda, A., & Ardi, N. (2021). *Teknik Multimedia dan Animasi*. Padang: UNP Press.
- Maulana, R., Ramadhan, A., & Sudaryanti, T. (2016). Analisa Penerapan Strategi Pemasaaran Berbasis Multimedia Terhadap Produk Baru Pada Kios TIMBERLAND Supermall Karawaci. *Jurnal FUTURE TECH*, *10*(2), 41–51.